# **APLIKASI PENGELOLAAN JUMLAH PESANAN MENGGUNAKAN METODE ECONOMIC ORDER QUANTITY (EOQ) (STUDI KASUS: DEAN JAYA JEANS, SOREANG, BANDUNG)**

# **APPLICATION MANAGEMENT FOR ORDER QUANTITY USING ECONOMIC ORDER QUANTITY (EOQ) METHOD (CASE STUDY: DEAN JAYA JEANS, SOREANG, BANDUNG)**

#### **Ria Rezki Oktavianti, Asti Widayanti, S.Si.,M.T, C. Ruddi Kusnadi Setiawan, S.T**

Prodi D3 Komputerisasi Akuntansi, Fakultas Ilmu Terapan, Universitas Telkom **Ria.rezki@yahoo.com, Astiwidayanti2002@gmail.com,**

# **Abstrak**

**Dean Jaya Jeans adalah sebuah industri rumahan yang memproduksi celana denim. Dean Jaya Jeans dalam pencatatan pembelian bahan baku, barang jadi dan laporan akuntansi masih secara manual dengan menggunakan buku. Pada pembelian bahan baku Dean Jaya Jeans belum mempunyai metode apapun sehingga pembelian bahan baku berdasarkan modal yang didapat. Hal ini menyebabkan terjadinya kelebihan atau kekurangan bahan baku.**

**Pada barang jadi, pemilik hanya mencatat berapa banyak celana denim yang dihasilkan per minggu, hal menyebabkan kesalahan dalam melakukan** *update stock.* **Sedangkan pada laporan pembelian, Dean Jaya Jeans hanya melakukan pencatatan menggunakan buku dan masih manual ini menyebabkan kekeliruan pencatatan laporan pembelian, jurnal dan buku besar.**

**Aplikasi ini dibuat berbasis** *web* **dengan teknik pemrograman terstruktur dan menggunakan Bahasa pemrograman PHP dan basis data MySQL. Aplikasi ini disediakan untuk memudahkan dalam melakukan pencatatan pembelian bahan baku, menentukan jumlah pesanan yang ekonomis dengan perhitungan** *economic order quantiry* **(EOQ), mengendalikan jumlah minimum persediaan yang harus ada di gudang dengan perhitungan** *safety stock***, dan mengendalikan persediaan dengan perhitungan** *reorder point* **(ROP).**

**Kata Kunci: Industri, Persediaan, EOQ,** *Safety stock***, ROP, PHP dan MySQL.**

#### **Abstract**

*Dean Jaya Jeans is a home industry that produces denim pants. Dean Jaya Jeans in erecording buy raw materials, goods and report accounting still manually by the use of book. On the purchase of raw materials*  Dean Jaya Jeans had yet to have any method so that buy raw materials on capital obtained. This means that *the occurrence of an excess or deficiency of raw materials.*

*The owner only record how much denim trousers produced every week, thing to cause to mistake in doing update stock. While in a report the purchase, Dean Jaya Jeans just do recording use books and manual still this will cause of error repost the purchase of recording, jurnals and ledgers.*

*This application made web-based programming by applying a technique structured and use of language they programming and mysql databse. This application provided to ease in doing recording by raw materials, determining the amount of economic order by calculation economic order quantity (EOQ), minimum limit the total number supply have to be in the warehouse with calculatin safety stock, and controlling supplies by calculation reorder point.*

*Keywords: insudtry, Supplies, EOQ, Safety Stock, Reorder Point, PHP, and MySQL.*

### **1. Pendahuluan**

Dean Jaya Jeans adalah sebuah industri rumahan yang memproduksi celana denim. Pendiri Dean Jaya Jeans ini adalah Ibu Hj. Iis Wahyuningsih sekitar tiga tahun yang lalu. Dengan sebanyak 10 pekerja, Dean Jaya Jeans mampu memproduksi sebanyak 500 potong celana denim.

Pada pembelian bahan baku, Dean Jaya Jeans melakukan pembelian bahan baku berdasarkan berapa modal yang didapatkan saat itu dan pada laporan pembelian, Dean Jaya Jeans sudah melakukan pencatatan transaksi pembelian tetapi belum memakai standar akuntansi dan masih manual menggunakan buku. Dengan EOQ, maka Dean Jaya Jeans dapat melakukan pembelian bahan baku secara ekonomis dan tepat berapa banyak yang seharusnya dibeli oleh Dean Jaya Jeans agar tidak berlebih dan kekurangan bahan baku.

Oleh karena itu, proyek akhir ini diharapkan dapat membantu perusahaan dalam pengendalian pengelolaan jumlah pesanan bahan baku dengan biaya yang ekonomis. Dengan demikian, maka dibutuhkan suatu aplikasi yang dapat membantu dalam proses pengelolaan jumlah pesanan bahan baku.

### **2. Dasar Teori**

### **2.1 Persediaan**

Persediaan adalah salah satu elemen utama dari modal kerja yang terus menerus mengalami perubahan. Tanpa persediaan, perusahaan akan mengalami risiko, yaitu tidak dapat memenuhi keinginan pelanggan atas barang produksi. [6]

#### **2.2** *Economic Order Quantity*

*Economic order quantity* adalah metode yang digunakan untuk menentukan jumlah pembelian bahan baku yang ekonomis. EOQ juga merupakan kuantitas barang yang diperoleh dengan biaya minimal atau jumlah pembelian yang optimal.[4]

### **2.3** *Safety Stock*

*Safety stock* atau persediaan penyelamat adalah persediaan tambahan yang dilakukan untuk melindungi atau mengantisipasi terjadinya kekurangan bahan (*stock out*). *Stock out* mungkin terjadi karena pengguna bahan baku yang lebih besar dari perkiraan semula atau keterlambatan dalam penerimaan bahan baku yang dipesan. [6]

### **2.4** *Reorder Point* **(ROP)**

*Reorder point* adalah titik dimana suatu perusahaan atau instansi bisnis harus memesan barang atau bahan guna menciptakan kondisi persediaan yang harus terkendali. [14] Agar pembelian bahan yang sudah ditetapkan dalam EOQ tidak mengganggu kelancaran kegiatan produksi, maka diperlukan waktu pemesanan kembali bahan baku.

### **3. Pembahasan**

**3.1** Proses Bisnis Perhitungan Harga Ekonomis (EOQ) (sistem yang diusulkan)

Sistem usulan pada proses perhitungan harga ekonomis(EOQ) adalah sebagai berikut.

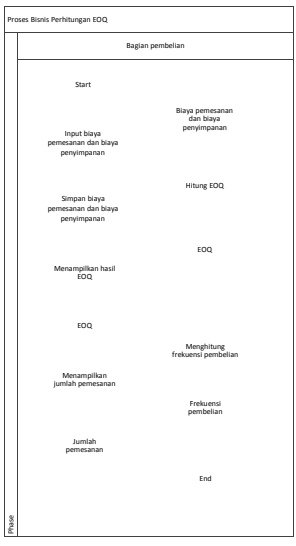

**Gambar 1. Proses Bisnis Perhitungan Harga Ekonomis (EOQ) (sistem yang diusulkan)**

# **3.2** *Data Flow Diagram* **(DFD) Logis Level 0**

Berikut adalah DFD level 0 dari aplikasi yang dibuat.

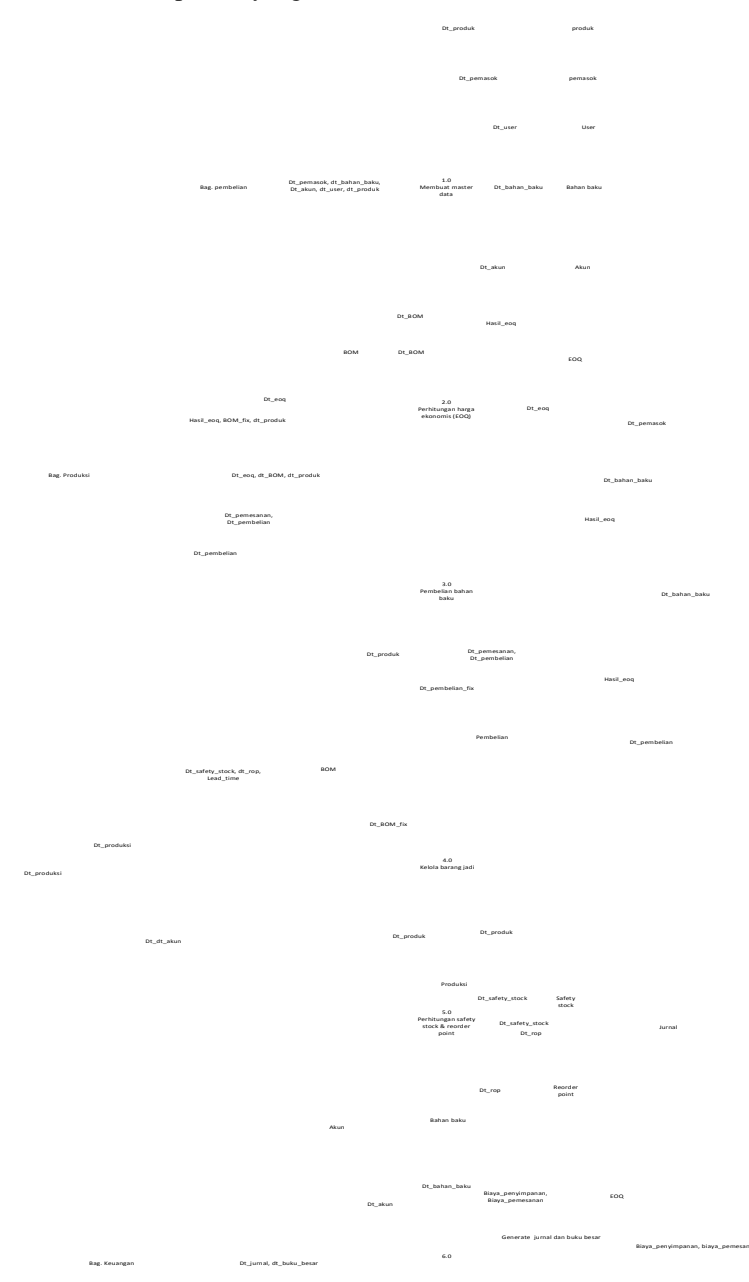

Jurnal\_umum

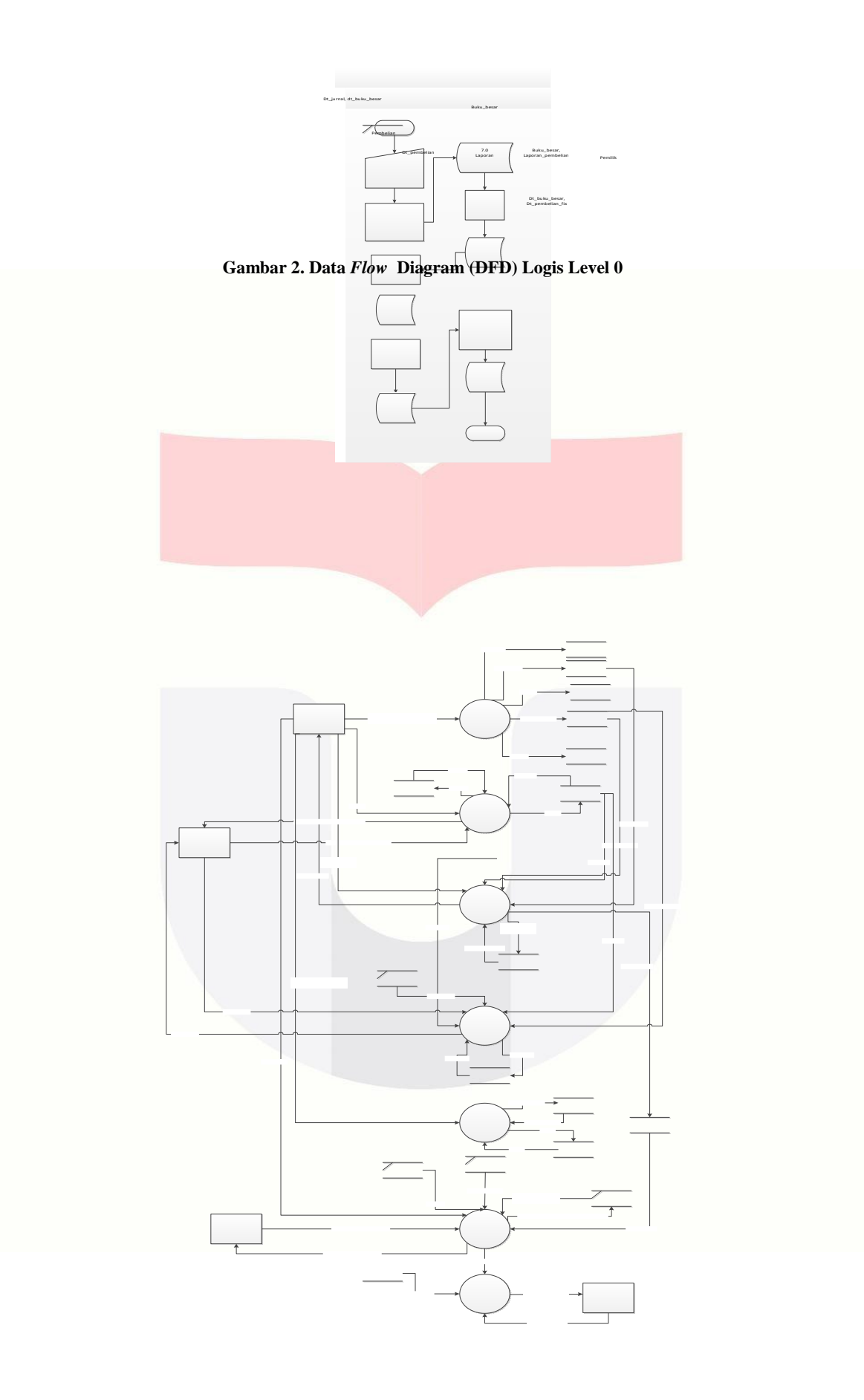

# **3.3** *Entity Relationship Diagram* **(ERD)**

Berikut adalah rancangan basis data yang digambarkan dengan Entity Relationship Diagram.

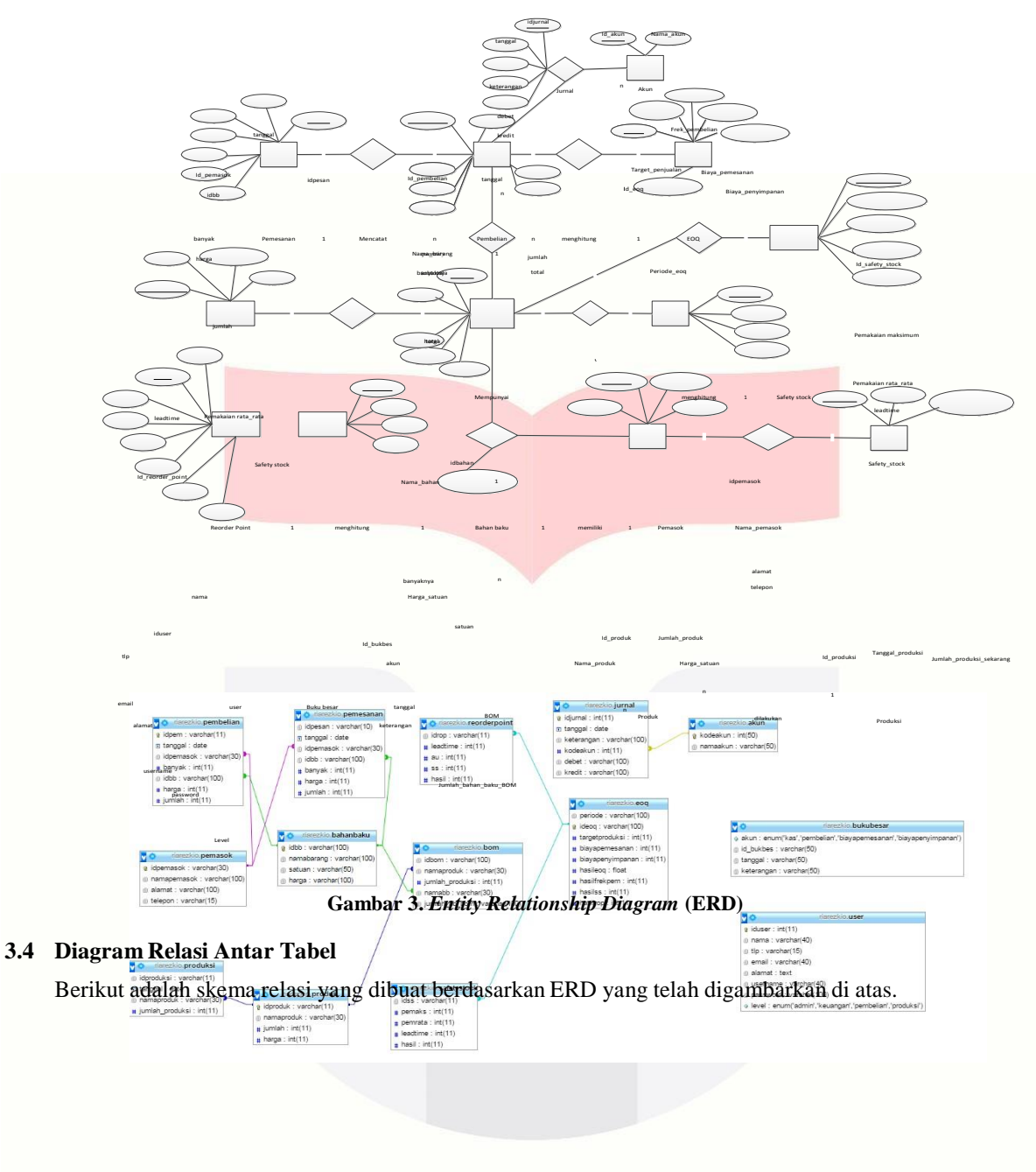

## **Gambar 4. Diagram Relasi Antar Tabel**

## **3.5 Kebutuhan Perangkat Keras dan Perangkat Lunak**

Dalam membangun aplikasi ini, perangkat keras yang digunakan adalah laptop Acer dengan spesifikasi sebagai berikut.

# **Tabel 1. Kebutuhan Perangkat Keras**

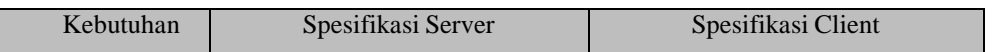

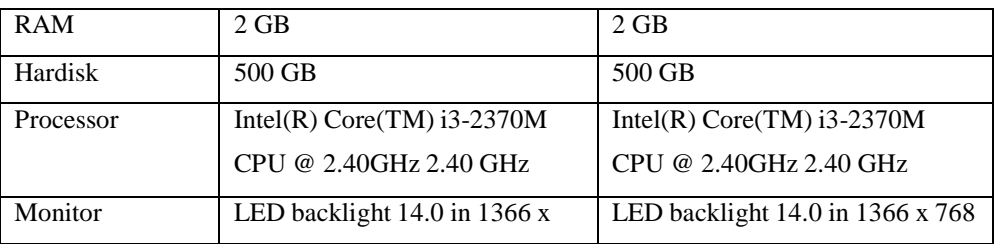

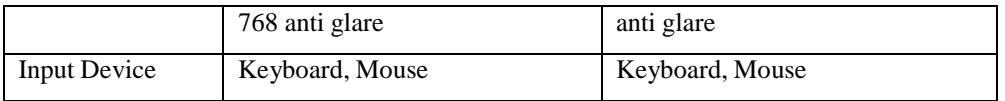

Spesifikasi perangkat lunak yang dibutuhkan untuk mendukung pembangunan spesifikasi ini adalah sebagai berikut.

## **Tabel 2. Kebutuhan Perangkat Lunak**

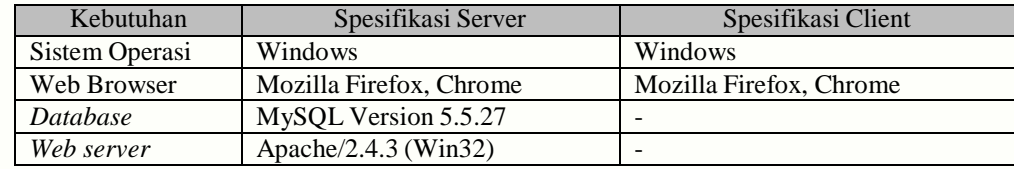

# **3.6 Implementasi Aplikasi**

a. Halaman *login*

Halaman *login* adalah halaman yang digunakan untuk masuk ke dalam aplikasi dimana *user* memasukkan *username* dan *password*.

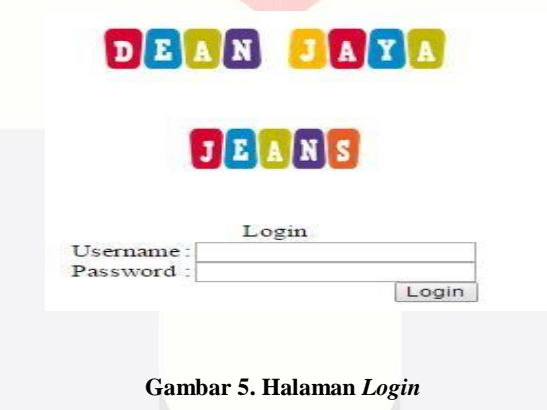

b. Halaman View Hasil

Halaman view hasil menampilkan hasil dari biaya pemesanan, biaya penyimpanan, hasil eoq, *frekuensi* pembelian, *safety stock* dan *reorder point*.

| <b>DANK ARTICLE BAT</b>     |    |             |         |                   |                          |                             |                                      |               |               |               |
|-----------------------------|----|-------------|---------|-------------------|--------------------------|-----------------------------|--------------------------------------|---------------|---------------|---------------|
| <sup>11</sup> Destboard     |    |             |         |                   | <b>View Hasil</b>        |                             |                                      |               |               |               |
| II not                      |    |             |         |                   |                          |                             |                                      |               |               |               |
| <b>El Database</b>          |    |             |         |                   |                          |                             |                                      |               |               |               |
| <b>B</b> Ake                |    | No 34 EOG   | Periode | <b>Tarpet</b>     | Biaya Persesanan         | Biaya Penyimpanan           | EDQ                                  | Frekuensi     | <b>Safety</b> | Receder       |
| <b>B</b> Schmitte           |    |             |         | Produksi          |                          |                             |                                      | Pembelian     | Stock         | Point         |
| <b>B</b> Foreson            | T. | E00001 2015 |         | 34000<br>untrahim | R: 30.000<br>rupinipeson | Ro.15.000<br>nipitAvittehin | 309.579 unt/top kell<br><b>Onsen</b> | 77 kalifahan. | 50 Meter      | 500 Meter     |
| B User                      | ż  | EOG002 2016 |         | 12000             | Rz 50.000                | Ro.300 nupleh/unb/phun.     | 2000 untriting kalk pesan            | Okalitatus    | d Meter       | <b>QWeter</b> |
| <b>B</b> Produkt            |    |             |         | untilation        | nowhpean                 |                             |                                      |               |               |               |
| <b>E</b> Traisaké           |    |             |         |                   |                          |                             |                                      |               |               |               |
| <b>B</b> 600                |    |             |         |                   |                          |                             |                                      |               |               |               |
| <b>B</b> Salety Stock       |    |             |         |                   |                          |                             |                                      |               |               |               |
| <b>B</b> Receiver Point     |    |             |         |                   |                          |                             |                                      |               |               |               |
| <b>B</b> Perresonan         |    |             |         |                   |                          |                             |                                      |               |               |               |
| <b>B</b> Penteins           |    |             |         |                   |                          |                             |                                      |               |               |               |
| <b>B</b> Viole Haak         |    |             |         |                   |                          |                             |                                      |               |               |               |
| II tapes.                   |    |             |         |                   |                          |                             |                                      |               |               |               |
| Stock Bahan Baker           |    |             |         |                   |                          |                             |                                      |               |               |               |
| <b>B.</b> Language Guardian |    |             |         |                   |                          |                             |                                      |               |               |               |

**Gambar 6. Halaman View Hasil**

# c. Halaman Jurnal Umum

Halaman biaya jurnal adalah halaman untuk melihat jurnal yang telah ter-*generate* secara langsung saat terjadi transaksi pembelian dan dari biaya-biaya saat perhitungan EOQ.

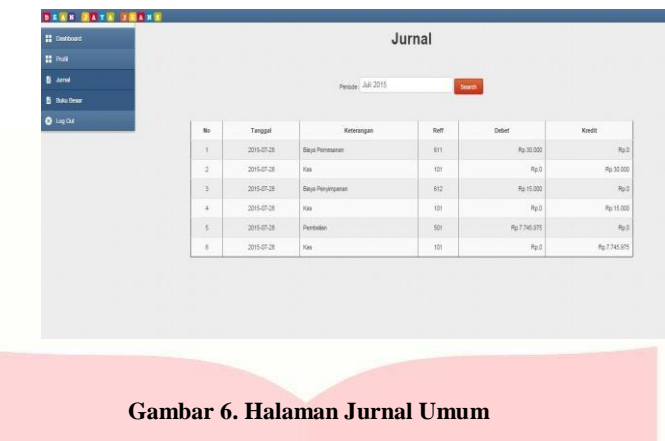

### d. Halaman Buku Besar

Halaman buku besar adalah halaman yang digunakan untuk melihat hasil buku besar yang telah di *posting* dari jurnal umum.

| II Debbond         |                  |                   |                       |                 | <b>Buku Besar</b> |              |       |              |
|--------------------|------------------|-------------------|-----------------------|-----------------|-------------------|--------------|-------|--------------|
| 22 Post            |                  |                   |                       |                 |                   |              |       |              |
| <b>B</b> area      |                  |                   | <b>Patrician Kas</b>  |                 |                   | ٠            |       |              |
| <b>B</b> Baltimore |                  |                   |                       | Peters 3.0 2015 |                   | Seech        |       |              |
| O Lay Out          | <b>Alsan Kas</b> |                   |                       |                 |                   |              |       | No Akun: 101 |
|                    | $_{\text{res}}$  | Tanggel<br>KU 270 | Kiderengery<br>52.5ar | Part            | Debut.            | <b>Koad</b>  | Salos |              |
|                    |                  |                   |                       |                 |                   |              | Debet | Kreith       |
|                    |                  |                   | Saldo Awal            |                 | Rp.D.             | $\pi_0$ g    |       |              |
|                    | <b>T</b>         | 2015-07-28        | Kas                   | 101             | Red:              | Pp.30.000    |       | Re 30:002    |
|                    | ÷                | 3015-07-28        | Kes                   | 101             | <b>NAD</b>        | Pp. 15, 000  |       | Mp 45.003    |
|                    | ×.               | 2015-07-28        | $km$                  | m<br>10t        | Red.              | Pp.7.745.975 |       | Rp.7.790.075 |

**Gambar 7. Halaman Buku Besar**

e. Halaman Laporan Pembelian

Halaman laporan pembelian menampilkan data pembelian sesuai dengan periode yang diinputkan.

| <b>DANN ARTIC SERVE</b> |                |                              |                    |                    |                       |           |        |             |               |  |
|-------------------------|----------------|------------------------------|--------------------|--------------------|-----------------------|-----------|--------|-------------|---------------|--|
|                         |                | Laporan Pembelian Bahan Baku |                    |                    |                       |           |        |             |               |  |
|                         |                |                              |                    |                    |                       |           |        |             |               |  |
| <b>22 Data Moster</b>   |                |                              |                    | Periode: Juni 2015 | Carl                  |           |        |             |               |  |
|                         |                |                              |                    |                    |                       |           |        |             |               |  |
| <b>B</b> Differ Data    | $14+$          | Tenggal Perrbelan            | <b>Id Pambaker</b> | Nems Perrasci      | <b>Belven Bello</b> r |           |        |             |               |  |
| <b>B</b> Permanek       |                |                              |                    |                    | <b>Harris</b>         | Banjaknja | Sotion | Horse.      | Total         |  |
| <b>B</b> Use            | 1              | 2015-06-01                   | PENCO1             | Toko Militaguna    | Kain Kateler          | 150       | Meter  | Pip 35,000  | Rai 5.250.000 |  |
| <b>B</b> Produk         | ÷              | 2015-06-02                   | <b>FEMOLO</b>      | Toto Multiss       | Hain Medan Jays       | 150       | Meter  | Pa. 35,000  | Rs 5.250.000  |  |
| <b>II</b> Transaini     | $\overline{a}$ | 2015-06-11                   | PEMILS:            | Toto Sharmas       | Kain Bratatev         | 150       | Meter  | Fp. 35, 000 | Rp.5.250.000  |  |
| <b>B</b> <i>roo</i>     |                |                              |                    |                    |                       |           |        |             |               |  |
| <b>B</b> Safety Stock   |                |                              |                    |                    |                       |           |        |             |               |  |
| <b>B</b> Recreder Rolet |                |                              |                    |                    |                       |           |        |             |               |  |
| <b>B</b> Personance     |                |                              |                    |                    |                       |           |        |             |               |  |
| <b>B</b> Perdution      |                |                              |                    |                    |                       |           |        |             |               |  |
| <b>B</b> Vew Hast       |                |                              |                    |                    |                       |           |        |             |               |  |
| <b>В</b> пом            |                |                              |                    |                    |                       |           |        |             |               |  |
| <b>B</b> Produksi       |                |                              |                    |                    |                       |           |        |             |               |  |

**Gambar 8. Halaman Laporan Pembelian**

# **4. Kesimpulan dan saran**

### **4.1 Kesimpulan**

Kesimpulan yang diperoleh dari pembahasan terhadap masalah dalam proyek akhir, yaitu:

- 1. Sistem yang dibuat pada proyek akhir ini dapat melakukan perhitungan pembelian bahan baku dengan perhitungan *economic order quantity* (EOQ) .
- 2. Sistem ini dapat melakukan perhitungan *reorder point*, yang berguna untuk mengetahui kapan perusahaan harus memesan bahan baku kembali,
- 3. Sistem ini dapat melakukan perhitungan *safety stock*, yang berguna untuk mengetahui berapa banyak penyelamat persediaan yang harus tersedia di gudang,
- 4. Sistem ini dapat menyajikan laporan pembelian, jurnal dan buku besar.

### **4.2 Saran**

Ada beberapa saran yang perlu ditambahkan pada aplikasi ini untuk meningkatkan kinerjanya, yaitu:

- 1. Diharapkan dalam pengembangan selanjutnya, aplikasi ini dapat dikembangkan menjadi lebih luas lagi seperti dapat melakukan pembelian bahan baku secara kreidt,
- 2. Diharapkan dalam pengembangan selanjutnya, aplikasi ini dapat dikembangkan menjadi lebih luas lagi seperti dapat melakukan penjualan barang celana denim,
- 3. Untuk pengembangan selanjutnya, aplikasi ini dapat menambah kompleksitas seperti menambah laporan laba rugi sehingga banyak keragaman data yang akan diteliti.

**Daftar Pustaka:**

[1] S. Harahap, *Teori Akuntansi,* Jakarta: PT. Raja Grafindo, 2011.

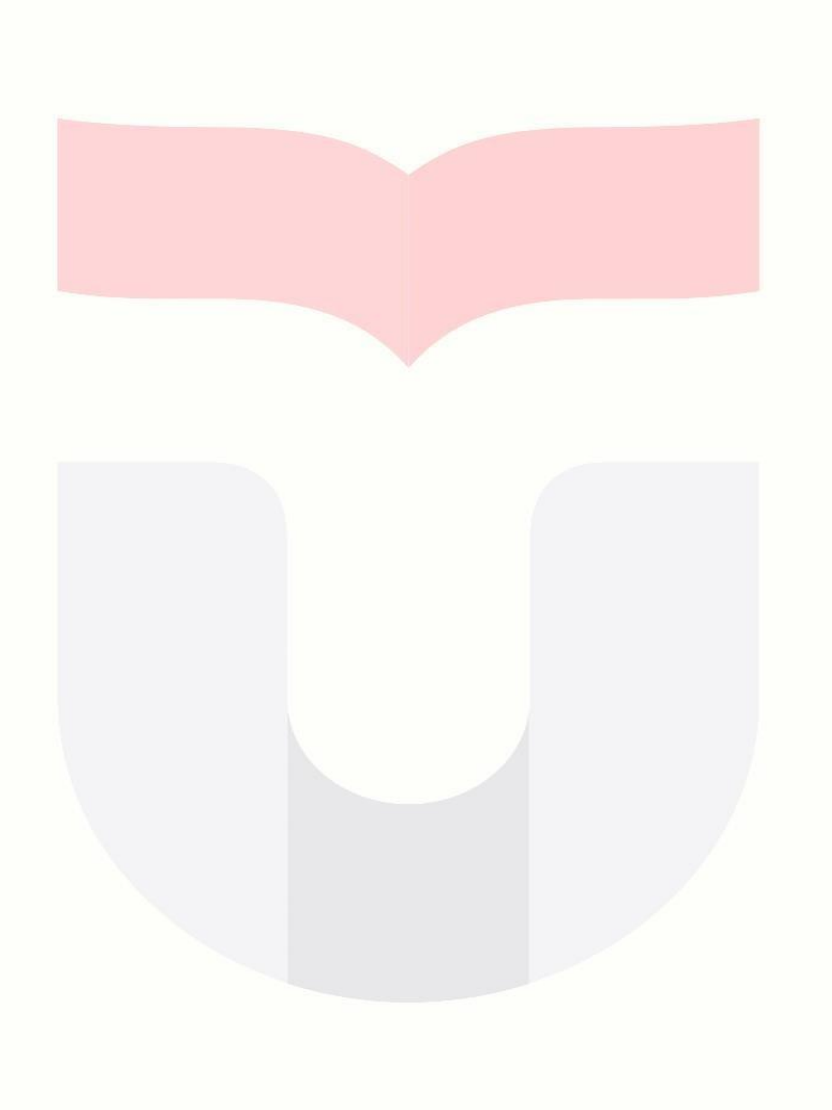